令和5年度 第35回 全国高等学校情報処理競技大会

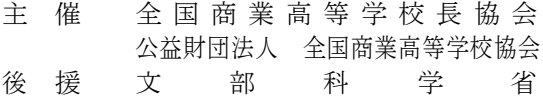

2023.7.23

# 全 国 大 会 競 技 問 題

# [Ⅱ]表計算とアルゴリズム

(解答時間 問題【1】,【2】,【3】,【4】とあわせて40分)

#### 注意事項

- ⑴ 筆記用具は,鉛筆またはシャープペンシルと消しゴムです。
- ⑵ 筆記用具などの物品の貸借はできません。
- ⑶ 電卓は使用できません。
- ⑷ 解答は明瞭に記入してください。
- ⑸ 答案を訂正する場合は,消しゴムできれいに消してください。
- ⑹ 答案作成が終わっても,着席したまま静かにしていてください。
- ⑺ 途中で気分が悪くなった場合は,手をあげて係員に知らせてください。

### 【注意】 係員の指示があるまで,問題に手を触れないでください。

## 【1】 あるバス会社では,定期観光バスのコースごとの料金改訂を行うために表計算ソフトウェアを活用して いる。ワークシートの構成と作成条件および作成手順にしたがって,各問いに答えなさい。

ワークシートの構成 シート名「試算表」

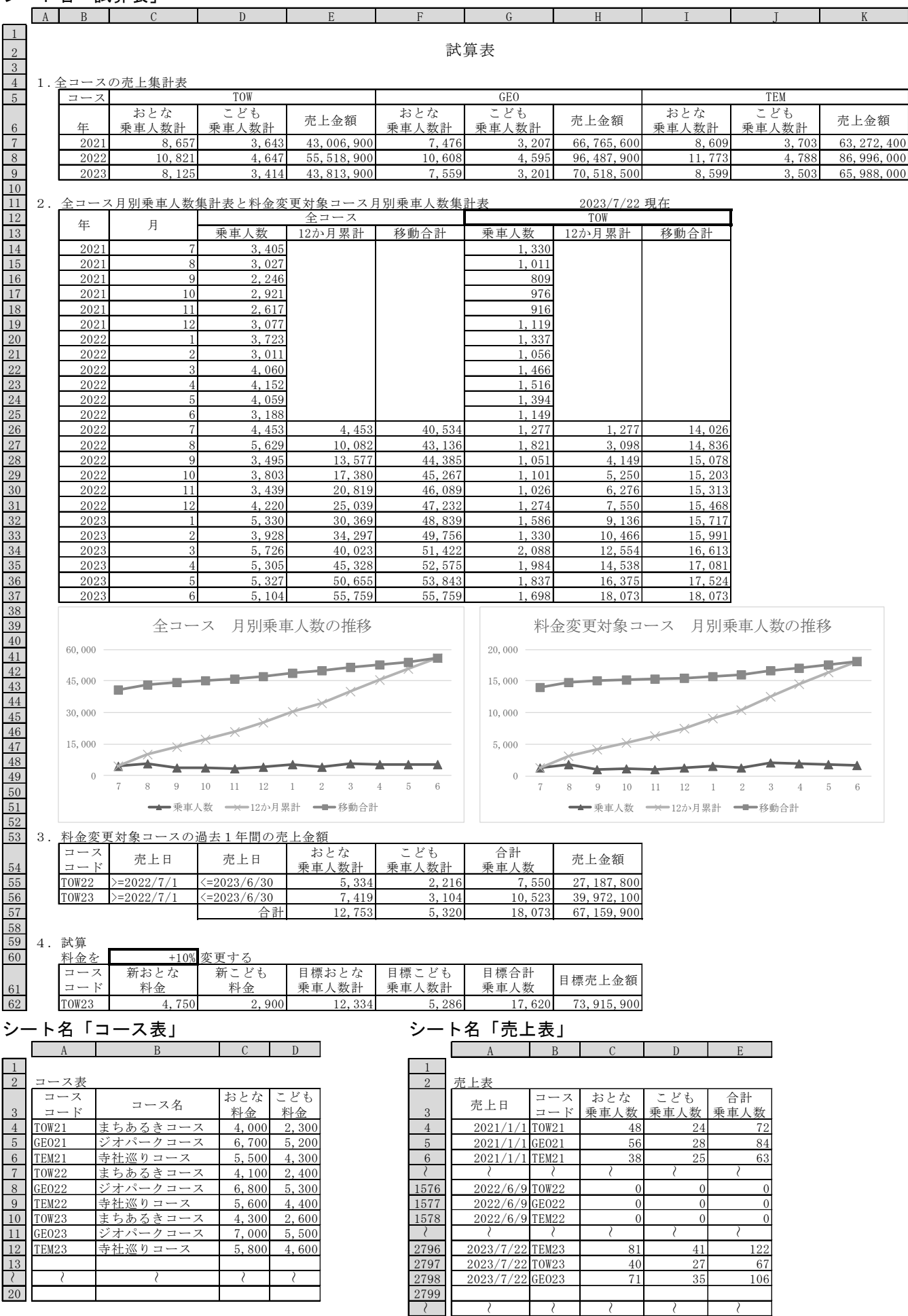

 $\mathbb{R}^n$ 

<u>a Ta</u>

Ξ

9999

#### 作成条件

- 1.シート名「コース表」の「コースコード」,「おとな料金」,「こども料金」は,毎年1月に改定している。な お,「コースコード」は,次の例のように構成されている。
	- $\overline{9}$  TOW21 → TOW 21

#### コース 西暦の下2桁

- 2. シート名「売上表」のデータは, 毎日終業時に入力している。なお, 運休した場合, C列とD列に, 0 (ゼロ) を 入力している。
- 3. シート名「試算表」の入力欄に適切なデータを入力すると,試算に必要なデータが表示される。なお,E62~F62 は,表計算ソフトウェアの分析機能を使って,料金変更前の「売上金額」の1.1倍以上となる「目標合計乗車人数」 を求める。また, C60は、表示されているとおりの書式が設定されている。ただし,入力欄(G12, C60)は,太罫 線で囲われている。
- 4.関数や数式が設定されたセルは,入力欄に入力された値が適切でない場合や,表示するデータがない場合,参 照する表にデータがない場合,何も表示しない。
- 5.日付に関するセルは,各シートに表示されているとおりの書式が設定されている。

#### 作成手順

- 1. シート名「試算表」は、次のように作成されている。
- ⑴ C7~C9は,シート名「売上表」から「コースコード」ごとに,「おとな乗車人数」の合計を求める。また, F7~F9,I7~I9も同様に求める。
- ⑵ D7~D9は,シート名「売上表」から「コースコード」ごとに,「こども乗車人数」の合計を求める。また, G7~G9,J7~J9も同様に求める。
- ⑶ E7~E9は,次の①~②の合計を求める。また,H7~H9,K7~K9も同様に求める。
	- ① 「おとな乗車人数計」と「コースコード」をもとに,シート名「コース表」を参照して求めた「おとな料 金」を掛けて求めた料金。
	- ② 「こども乗車人数計」と「コースコード」をもとに,シート名「コース表」を参照して求めた「こども料 金」を掛けて求めた料金。
- ⑷ H11は,本日の日付を自動的に表示するための関数が設定されている。
- ⑸ G12は,料金変更を試算したい対象の「コース」を入力する。
- ⑹ B14~B37とC14~C37は,H11の2年前から1か月前までの「年」と「月」を表示する。
- ⑺ D14~D37は,シート名「売上表」から「年」と「月」ごとに,「合計乗車人数」の合計を求める。また,G14 ~G37も同様に「コースコード」ごとの合計を求める。
- ⑻ E26~E37は,26行目から当該行までの「乗車人数」の累計を求める。また,H26~H37も同様に求める。
- ⑼ F26~F37は,当該行を含めた過去12か月間の「乗車人数」の合計を求める。また,I26~I37も同様に求める。
- ⑽ Zグラフは,「2.全コース月別乗車人数集計表と料金変更対象コース月別乗車人数集計表」から作成する。
- ⑾ B55~D56は,G12の「コース」とH11の西暦をもとに,過去1年間に該当する「コースコード」とH11の1年前の 1日から1か月前の月末までの「売上日」が表示されるよう関数が設定されている。
- ⑿ E55は,シート名「売上表」を参照し,B54~D55の条件を満たす「おとな乗車人数」の合計を求める。また, F55も同様に求める。
- ⒀ E56は,シート名「売上表」を参照し,B54~D56の条件を満たす「おとな乗車人数」の合計から,E55を引い て求める。また,F56も同様に求める。
- ⒁ G55は,E55~F55の合計を求める。また,G56も同様に求める。
- ⒂ H55~H56は,作成手順1⑶と同様に求める。
- ⒃ E57~H57は,各列の合計を求める。
- ⒄ C60は,料金を何パーセント増減するか,試算したいデータを入力する。
- ⒅ B62は,G12の「コース」とH11の西暦の下2桁を文字列結合して表示する。
- ⒆ C62は,B62をもとに,シート名「コース表」を参照して求めた「おとな料金」とC60を掛けて求めた料金を加 算して表示する。ただし,50未満を切り上げて表示する。また,D62も同様に求める。
- ⒇ G62は,E62~F62の合計を求める。
- (21) H62は,次の①~②の合計を求める。
	- ① 「目標おとな乗車人数計」と「新おとな料金」を掛けて求めた料金。
	- ② 「目標こども乗車人数計」と「新こども料金」を掛けて求めた料金。
- (22) E62~F62は,E62~F62が整数,F62はG62の30%,H62はH57の1.1倍以上で最小になるように,表計算ソフトウ ェアのデータ分析機能を利用して求める。

「問題を読みやすくするために,

このページは空白にしてあります。」

 $\textcircled{2}$  2 3 - II - 3

問1 シート名「試算表」のB14に設定する式の空欄(1)~(3)にあてはまる適切なものを解答群から選び、記号で答 えなさい。ただし,この式をB37までコピーする。

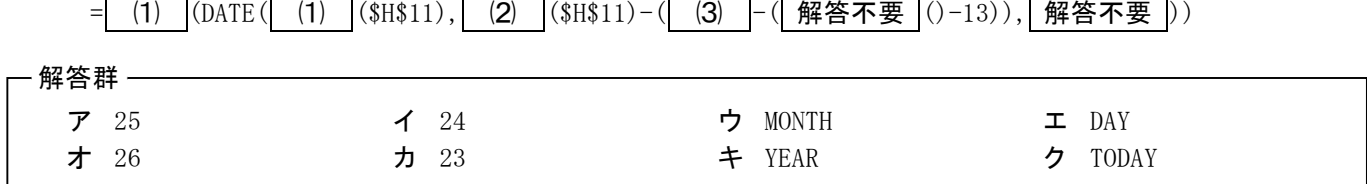

問2 シート名「試算表」のG14に設定する式の空欄(1)~(4)にあてはまる適切なものを解答群から選び、記号で答 えなさい。ただし,この式をG37までコピーする。

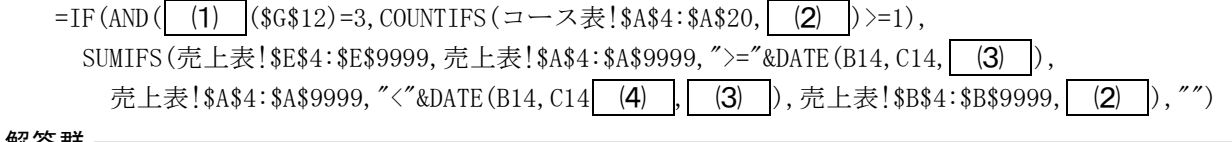

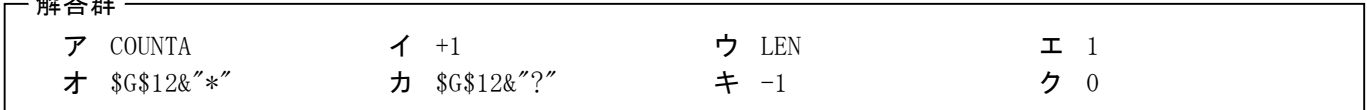

問3 シート名「試算表」のE55に設定する式の空欄(1)~(4)にあてはまる適切なものを解答群から選び、記号で答 えなさい。ただし,この式をF55までコピーする。

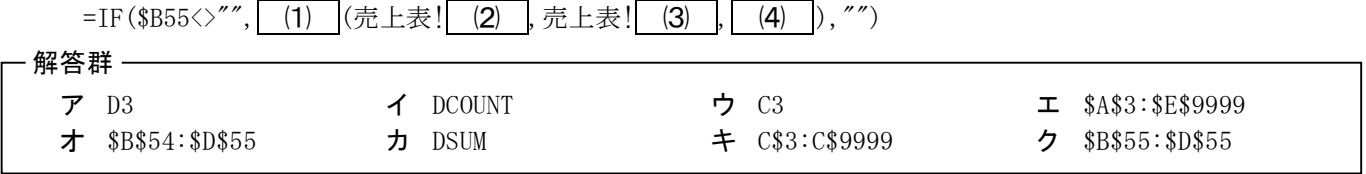

問4 シート名「試算表」のC62に設定する式の空欄(1)~(4)にあてはまる適切なものを解答群から選び、記号で答 えなさい。ただし,この式をD62までコピーする。

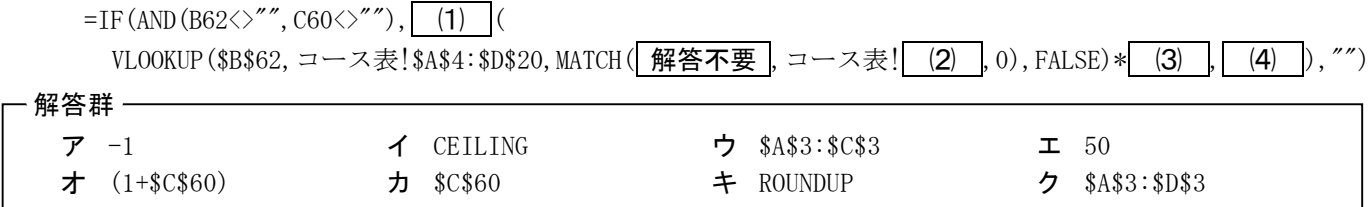

問5 表計算ソフトウェアのデータ分析機能に設定する,空欄⑴~⑷にあてはまる適切なものを解答群から選び, 記号で答えなさい。

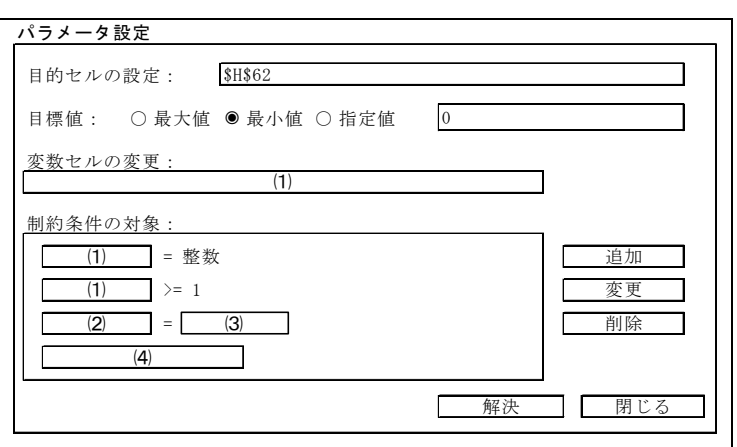

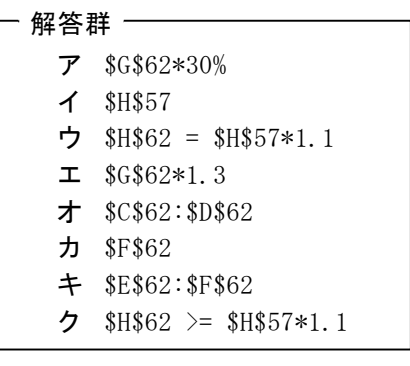

#### 【2】 あるテーマパークでは,応募賞品の当せん者決定に表計算ソフトウェアを活用している。ワークシート の構成と作成条件および作成手順にしたがって,各問いに答えなさい。

ワークシートの構成

シート名「応募者表」

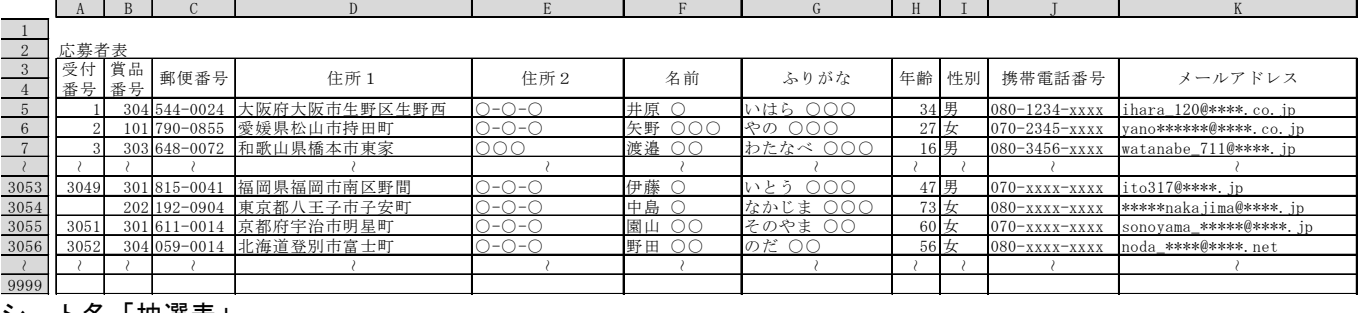

#### シート名「抽選表」

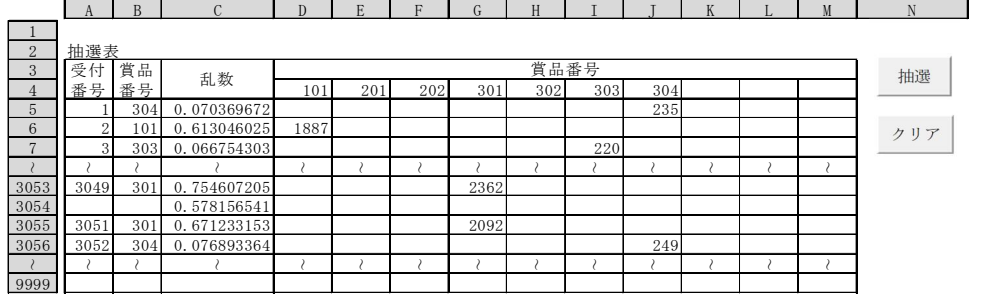

 $\Box$  C D D

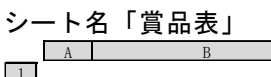

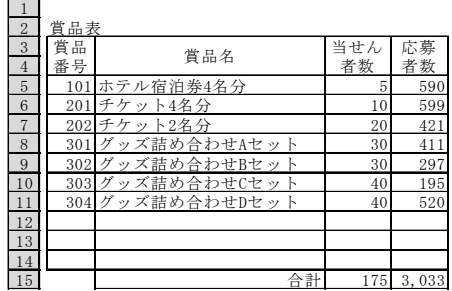

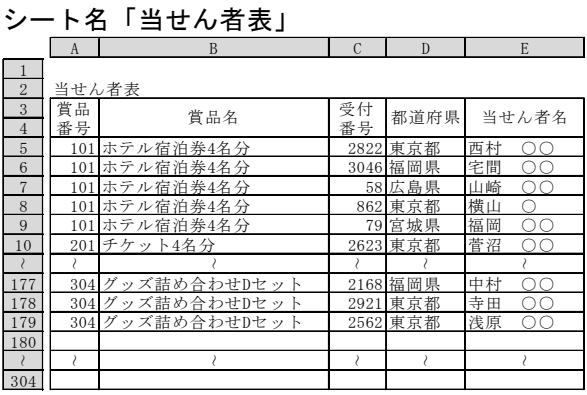

#### 作成条件

- 1.シート名「応募者表」のB列~K列は,応募フォームで入力されたデータや,応募はがきのデータを入力した ものである。なお、応募はキャンペーン期間ごとに一人1回1賞品とし、複数応募があった場合,無効とし,抽 選の対象から外れる。また,データの入力可能範囲は,9999行目までとする。
- 2.シート名「抽選表」の「抽選」ボタンをクリックすると,C列に乱数を発生させ,抽選を行うことができる。 なお,シート名「抽選表」の「クリア」ボタンをクリックすると,C列のデータが消去される。
- 3. シート名「賞品表」の「賞品名」と「当せん者数」は、キャンペーン期間ごとに入力する。なお、賞品の数 は10種類以内,当せん者数の合計は300名以内とする。
- 4.シート名「当せん者表」は,シート名「抽選表」で行われた抽選をもとに表示する。
- 5. 関数や数式が設定されたセルは、表示するデータがない場合や、参照する表にデータがない場合、何も表示 しない。

#### 作成手順

- 1. シート名「応募者表」は、次のように作成されている。
- ⑴ A列は,B列~K列のデータを全て正しく入力すると,自動的に割り振られるように設定されている。なお, 複数応募があった場合,A列には何も表示しない。
- 2. シート名「抽選表」は, 次のように作成されている。
- ⑴ A列~B列は,シート名「応募者表」のA列~B列を参照して表示する。なお,複数応募があった場合,何も 表示しない。
- ⑵ D4~M4は,シート名「賞品表」のA5~A14を参照して表示する。
- ⑶ C列は,「抽選」ボタンをクリックすると,0以上1未満の乱数を発生させ,値を貼り付けている。
- ⑷ D列~M列は,「賞品番号」に該当する列内で,「乱数」を基準として,昇順に順位を求める。
- 3. シート名「賞品表」は、次のように作成されている。
	- ⑴ D5~D14は,シート名「応募者表」から「賞品番号」ごとの件数を求める。なお,複数応募があった「賞品 番号」を除いて求めている。
	- ⑵ 15行目は,各列の合計を求める。

4.シート名「当せん者表」は,次のように作成されている。

- ⑴ A列は,シート名「賞品表」の「賞品番号」ごとに,その件数が「当せん者数」になるまで,シート名「賞 品表」を参照して「賞品番号」を表示する。なお,「応募者数」が「当せん者数」未満の場合,シート名「賞 品表」の「賞品番号」ごとに,その件数が「応募者数」になるまで,シート名「賞品表」を参照して「賞品 番号」を表示する。
- ⑵ B列は,A列をもとに,シート名「賞品表」を参照して「賞品名」を表示する。
- ⑶ C列は,シート名「抽選表」の「賞品番号」に該当する列内で表示されている順位のうち,シート名「賞品 表」の「賞品番号」ごとに,その件数が「当せん者数」になるまで,順位の昇順に「受付番号」を表示する。
- ⑷ D列は,C列をもとに,シート名「応募者表」を参照して「住所1」のうち,都道府県名を抽出して表示す る。
- ⑸ E列は,C列をもとに,シート名「応募者表」を参照して「名前」を表示する。
- 問1 シート名「抽選表」のD4に設定する式の空欄⑴~⑶をうめなさい。ただし,この式をM4までコピーする。

=IF(INDEX(賞品表! (1) , (2) ()- (3) , 解答不要 )="", "" INDEX(賞品表! (1), (2) ()- (3), 解答不要 ))

問2 シート名「抽選表」のD5に設定する式の空欄⑴~⑷をうめなさい。ただし,この式をM9999までコピーする。

$$
=IF (AND ([\(1\) -2"', a href="#ref2">\(2\) -2"'\), "", IF \(\[\\(2\\) -2\]\(#ref2\)](#ref1)
$$

問3 シート名「賞品表」のD5に設定する式の空欄⑴~⑶をうめなさい。ただし,この式をD14までコピーする。

=IF( (1) ="","", COUNTIFS(応募者表!\$B\$5:\$B\$9999, (1), 応募者表! (2), (3))

問4 シート名「当せん者表」のA5に設定する式の空欄⑴~⑷をうめなさい。ただし,この式をA304までコピー する。

 $=IF(AND(COUNTIFS($  (1) , A4) (2) IFERROR(VLOOKUP(A4, 賞品表! (3) , 3, FALSE), 0), COUNTIFS(  $(1)$  ,  $A4$ )  $(2)$  IFERROR(VLOOKUP(A4, 賞品表! (3), 4, FALSE), 0)), A4, IFERROR(VALUE(INDEX(賞品表! 解答不要 , MATCH(A4, 賞品表!  $(4)$ , 0), 解答不要  $(x'')$ , ""))

問5 シート名「当せん者表」のC5に設定する式の空欄⑴~⑵をうめなさい。ただし,この式をC304までコピー する。

=IF(A5="","",INDEX(抽選表!\$A\$5:\$M\$9999,

MATCH( (1)  $\vert$  (OFFSET(抽選表!\$C\$4,1,MATCH(A5,抽選表! (2) ,0),9995,1),COUNTIFS( 解答不要,A5)),  $OFFSET$ (抽選表!\$C\$4, 1, MATCH(A5, 抽選表! $(2)$ , 0), 9995, 1), 0),

#### 解答不要 ))

問6 シート名「当せん者表」のD5に設定する式の空欄⑴~⑷をうめなさい。ただし,この式をD304までコピー する。

 $=$ IF(A5="", "",

IF( (1) |(VLOOKUP(C5, 応募者表!\$A\$5:\$D\$9999, | 解答不要 |, FALSE), | (2) |, | 解答不要 |)="県", ◯ (3) (VLOOKUP(C5,応募者表!\$A\$5:\$D\$9999, 解答不要, FALSE), (2) ), (3) (VLOOKUP(C5, 応募者表!\$A\$5:\$D\$9999, 解答不要, FALSE), (4) ))

#### $423 - \Pi - 6$

~

~

~

~

~

#### 【3】 ある音楽コンテストについて,成績一覧表を出力するためのプログラムを作成した。処理条件にしたがって, 流れ図の(1)~(5)の空欄にあてはまる適切なものを解答群から選び、記号で答えなさい。

入力形式

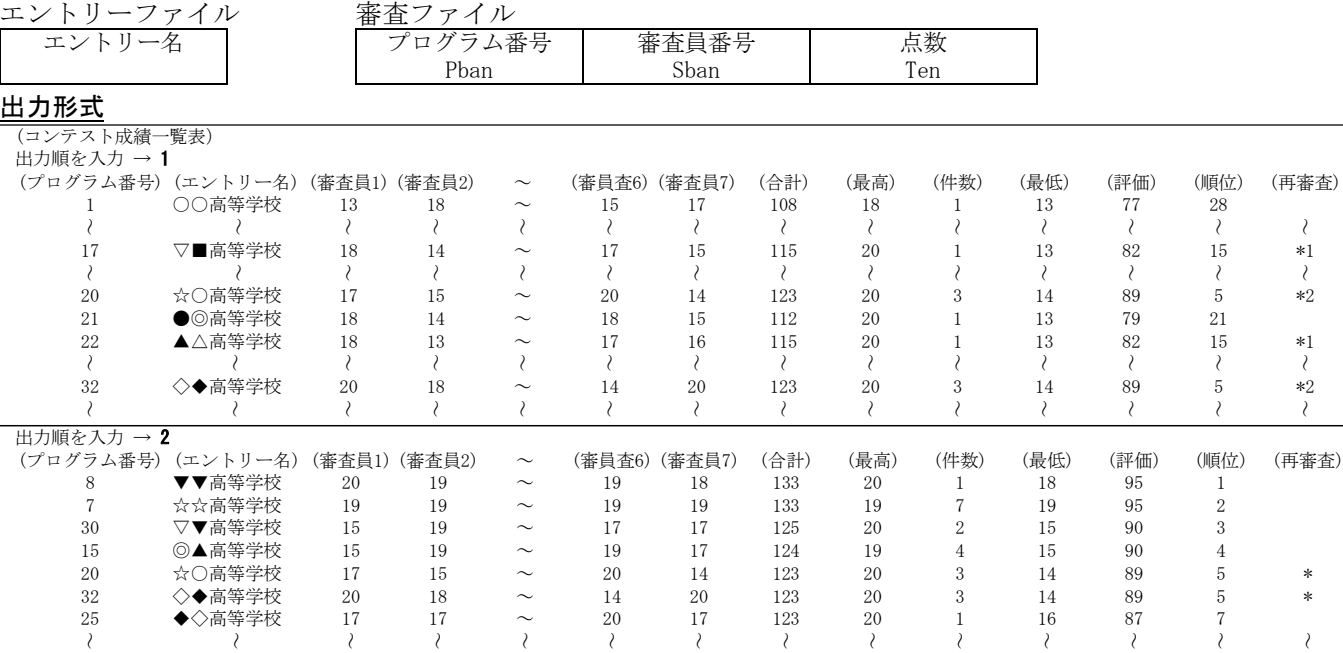

#### 処理条件

(1) エントリーファイルを読み、次の処理を行う。

配列 Emei にエントリー名を記憶する。なお,エントリー数は100件以内である。また,Emei の添字はプログ ラム番号と対応している。

- (2) 審査ファイルを読み、次の処理を行う。
	- ・ 配列 Tokuten に点数を記憶する。なお,審査員は7名であり,プログラム番号と審査員番号は 1 からの連番 で,点数は20点以下である。また,Tokuten の行方向の添字はプログラム番号と,列方向の添字は,審査員番号 と対応している。
	- ・ 配列 Tokuten の8列目に点数の合計を,プログラム番号ごとに求める。
	- ・ 配列 Tokuten の9列目に点数の最高を,10列目に最高の点数の件数を,11列目に点数の最低を,プログラム番 号ごとにそれぞれ求める。
- (3) データを読み終えたあと、次の処理を行う。
	- ・ 配列 Tokuten の12列目にプログラム番号ごとに合計から最高と最低を差し引いた点数を評価として求める。
	- ・ 配列 Tokuten の13列目にプログラム番号ごとに下記の基準で順位を求める。 ① 評価の点数の降順 ② 合計の点数の降順 ③ 最高の点数の降順 ④ 最高の点数の件数の降順
- (4) キーボードから出力順を入力すると、次の処理を行う。
- 1 が入力された場合,プログラム番号順に成績一覧表を表示し,それ以外が入力された場合,順位順に成績一 覧表を表示し,処理を終了する。なお,再審査は,同順位の場合,\* を表示し,出力順が 1 の場合,\* の後に 連番を表示する。
- ⑸ 入力データに誤りはないものとする。

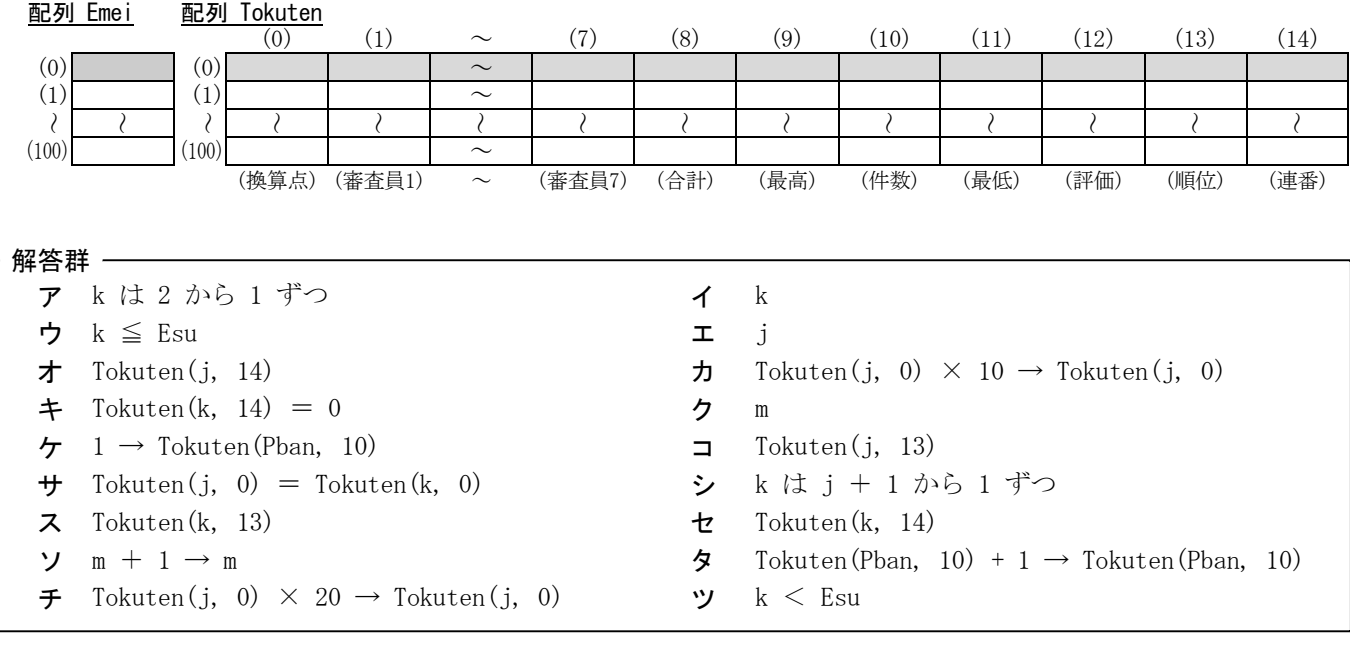

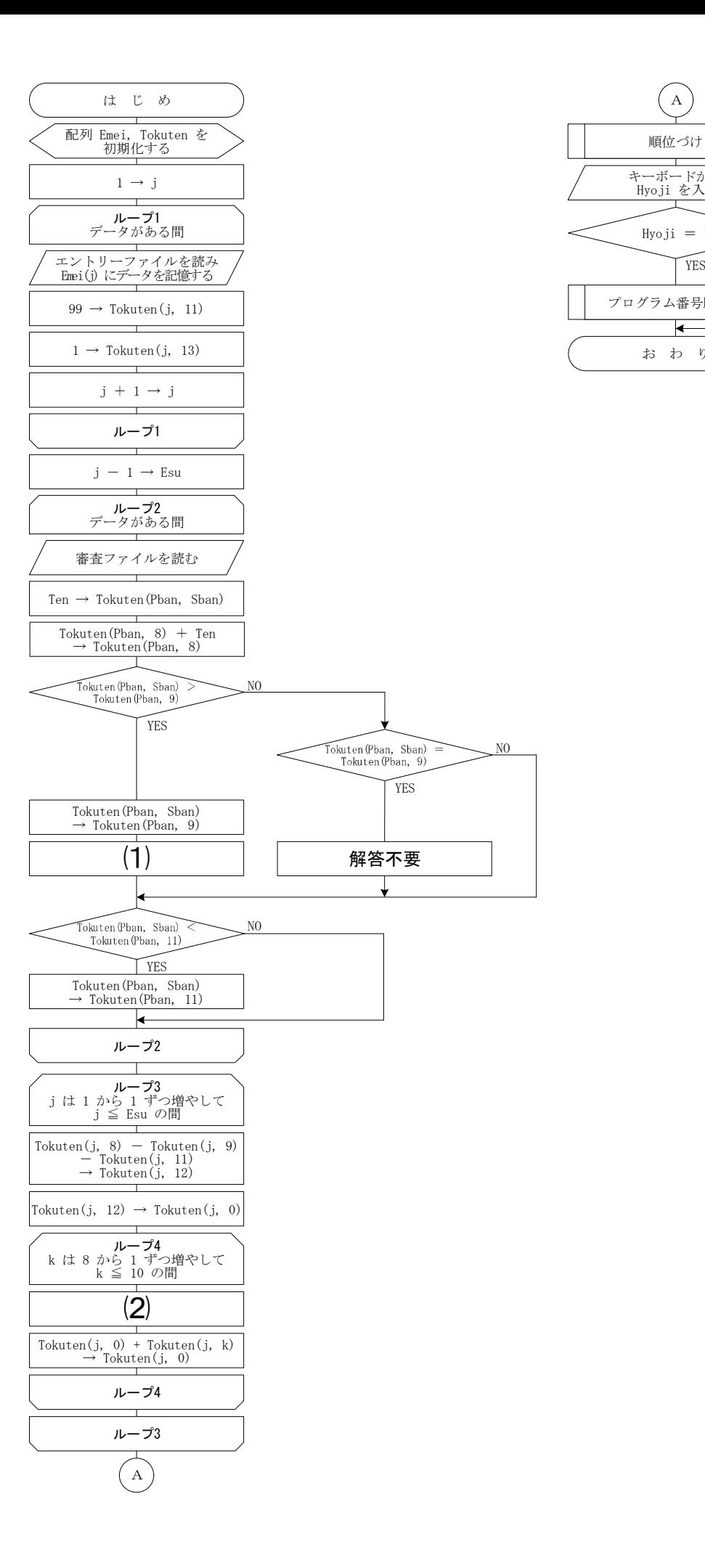

NO

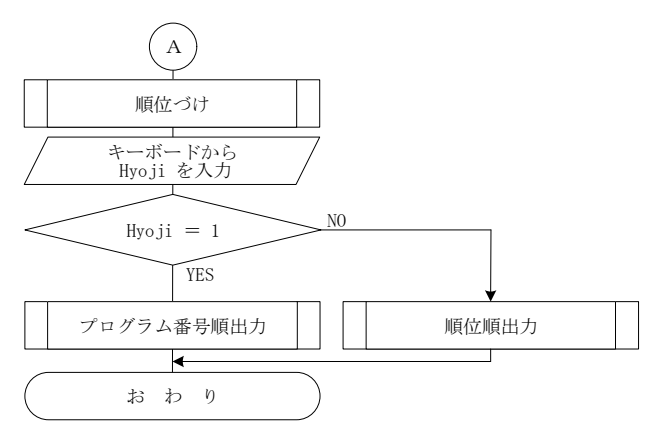

「問題を読みやすくするために,

このページは空白にしてあります。」

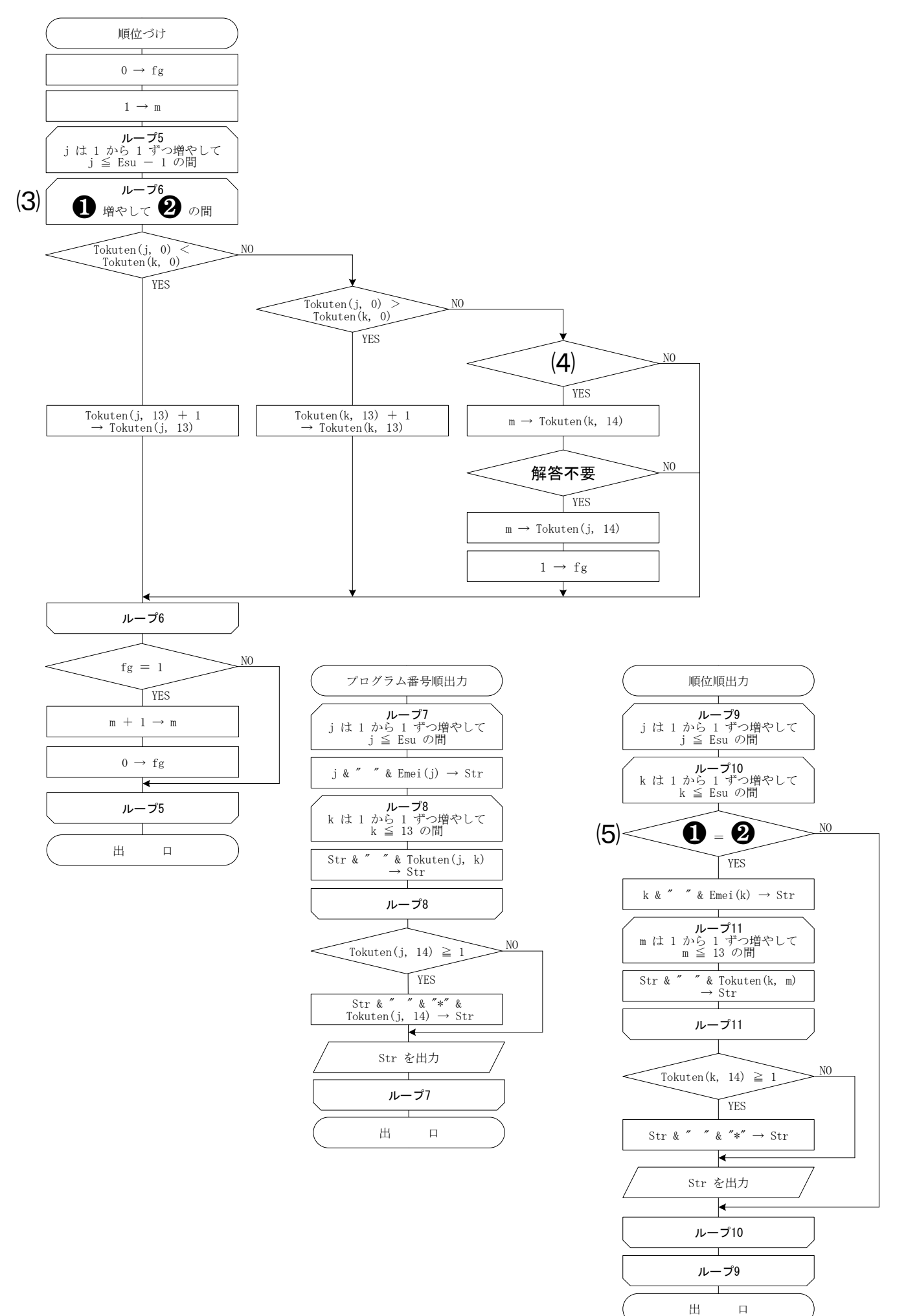

#### 【4】 24ビットカラーのビットマップファイルをランレングス符号化により圧縮・解凍するプログラムを作成し た。処理条件にしたがって,流れ図の⑴~⑹を埋めなさい。

⑴ このプログラムが処理するビットマップファイルは,色情報が24ビットカラー,ファイルサイズが1,024バイト 以上のものであり,バイナリファイルとして1バイト単位で読み書きを行う。なお,ビットマップファイルのフォ ーマット(プログラムで使用する部分)を次に示す。また,0xは16進表記を表す。

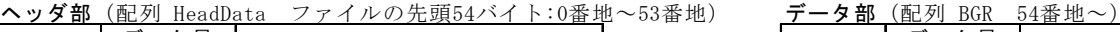

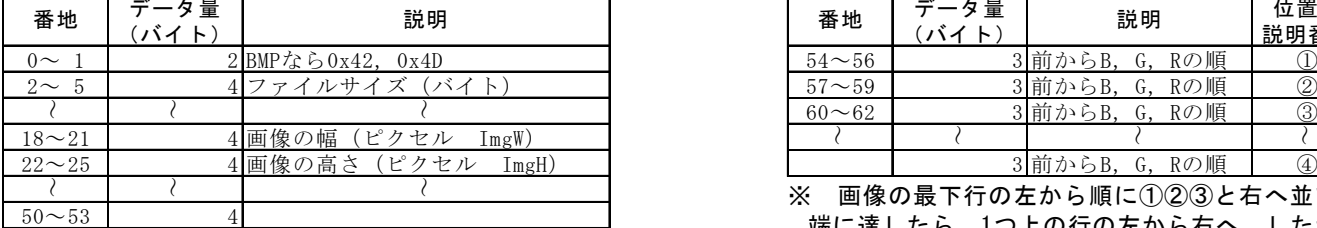

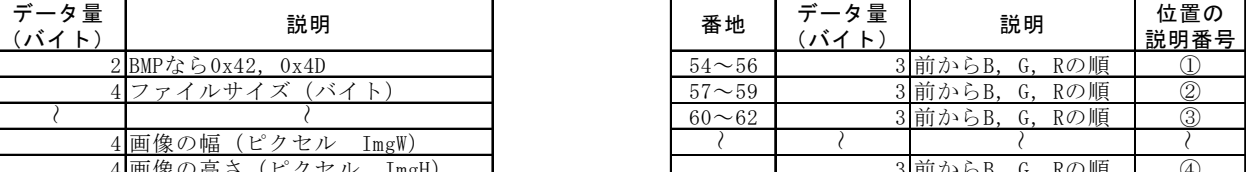

※ 画像の最下行の左から順に①②③と右へ並び右 端に達したら,1つ上の行の左から右へ,したがっ て,④は最上行の右端となる。

ヘッダ部の画像の幅と高さを示す4バイトは,リトルエンディアンであり,下位から順に並んでいるため,プロ グラムで4バイトの整数型に変換して使用する。

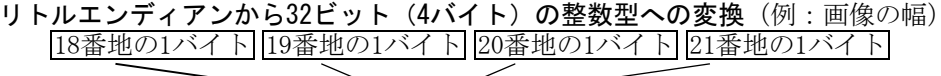

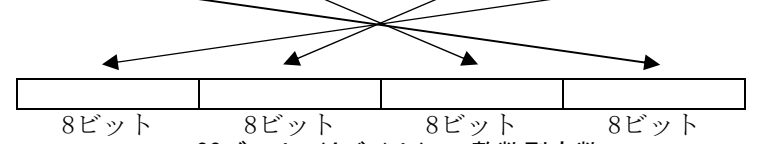

32ビット(4バイト)の整数型変数

- (2) プログラムは、ビットマップファイルをバイナリファイルとして1バイト単位で読み書きするためにバイト型(0 ~255の符号なし整数)の変数を使用する。
- ⑶ 圧縮後のファイルの内容は,圧縮しないヘッダ部と圧縮したデータ部の構成とする。圧縮の方法は,ランレング ス符号化を用いる。
	- ランレングス符号化によるデータ部の圧縮の例
	- ・ 次のように同じ色のピクセルが連続している数を色情報に付加してファイルに書き込む。 圧縮前のデータ 白白白赤青青青青青青黒緑緑緑緑 圧縮後のデータ 白3赤1青6黒1緑4
- ・ プログラムでは24ビットの色情報の後に,32ビットの連続数を表す整数値をリトルエンディアンで付加する。 ⑷ 圧縮または解凍の処理が終了したら,処理したファイルの圧縮前または解凍前のダンプをディスプレイに表示す
	- るとともに,画像もディスプレイに表示する。なお,画像の表示は,次に示すPicDisp関数を使用する。また,ダ ンプの表示例を次に示す。

#### PicDisp関数

PicDisp関数は、表示する画像のRGB値を格納した配列を引数として渡すと、ディスプレイに画像を表示する。 ダンプの表示例(1バイトを16進数で表示し,1行に最大30バイト分を表示する)

(ヘッダ部 54バイト:0番地~53番地) 42,4D,D6,4E,02,00,00,00,00,00,36,00,00,00,28,00,00,00,2C,01,00,00,A8,00,00,00,01,00,18,00, 00,00,00,00,A0,4E,02,00,C4,0E,00,00,C4,0E,00,00,00,00,00,00,00,00,00,00, (データ部 ピクセル数×3バイト:54番地~) 53,D5,B6,52,D4,B5,44,C6,A7,4F,D1,B2,51,D3,B4,53,D5,B6,5F,E1,C2,43,C5,A6,51,D3,B4,4F,D1,B2, 49,CB,AC,51,D3,B4,61,E3,C4,40,C2,A3,50,D2,B3,47,CE,AE,46,D5,B4,3E,D1,AF,3A,CD,AB,3B,CE,AC, ~

⑸ プログラム中のMod関数は,第1引数を第2引数で割った余りが戻り値であり,Hex関数は,1バイトの引数を2桁の 16進数に変換した長さ2バイトの文字列が戻り値である。

#### 配列 HeadData(バイト型) 配列 BGR(バイト型) 2000 2000 2000 配列 RGBArry(32ビット整数型) (0)  $0 \times 42$  (0)  $(0)$   $(0)$   $(0)$   $(0)$   $(0)$   $(0)$   $(0)$   $(0)$   $(0)$   $(0)$   $(0)$   $(0)$   $(0)$   $(0)$   $(0)$   $(0)$   $(0)$   $(0)$   $(0)$   $(0)$   $(0)$   $(0)$   $(0)$   $(0)$   $(0)$   $(0)$   $(0)$   $(0)$   $(0)$   $(0)$   $(0)$   $(0)$   $(0)$   $(0)$  (1)  $0x4D$  (1)  $(1)$   $(2)$   $(3)$   $(1)$   $(2)$   $(3)$   $(1)$   $(3)$   $(1)$   $(2)$   $(3)$ ~~ $(R(\vec{x}) \mid \cdot \cdot \cdot) \sim R(\vec{x})$  (2)  $\mid \cdot \cdot \cdot \cdot \sim$ (18) 0x2C 画像の幅が 300ピクセルの 場合  $(19)$   $0x01$   $\left| \right|$ (20)  $0x00$   $\left| \begin{array}{c} \end{array} \right|$   $\left| \begin{array}{c} \end{array} \right|$   $\left| \begin{array}{c} \end{array} \right|$   $\left| \begin{array}{c} \end{array} \right|$   $\left| \begin{array}{c} \end{array} \right|$   $\left| \begin{array}{c} \end{array} \right|$   $\left| \begin{array}{c} \end{array} \right|$  $\overline{\begin{array}{ccc} \left(21\right) & \left[0 \times 00\right) \end{array}}$   $\begin{array}{ccc} \left. \left. \right. & \left. \right. & \$ ~~(53)

(0) (1) (2)  $\sim$  (n) (0) (1) (2) (3)  $\sim$  (幅)  $(3)$  | | | |  $\sim$ ~~~~~~に表示される画像は,この配列図と上 下左右が同じである。

処理条件

 $23 - II - 10$ 

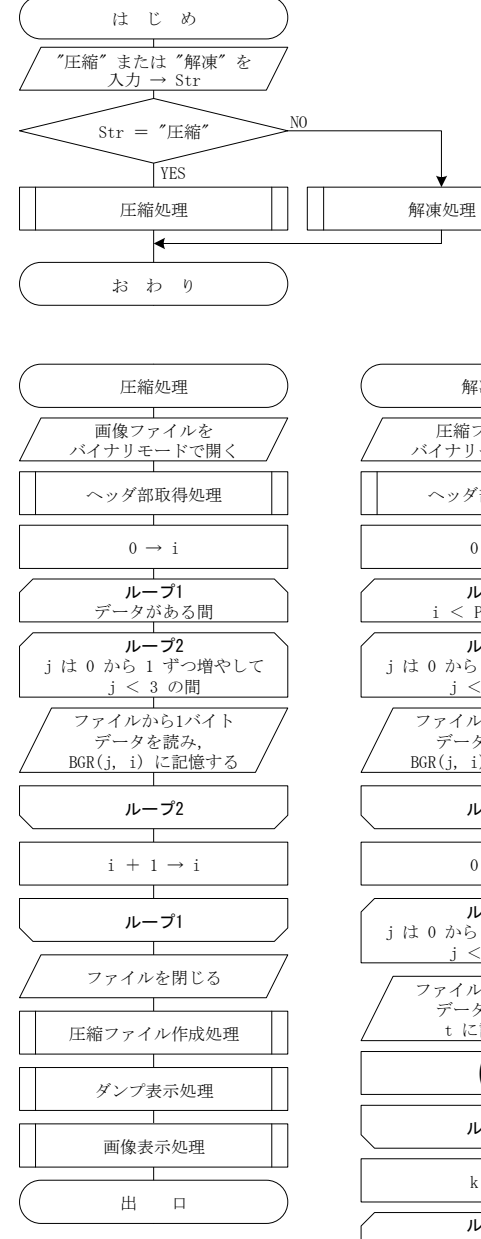

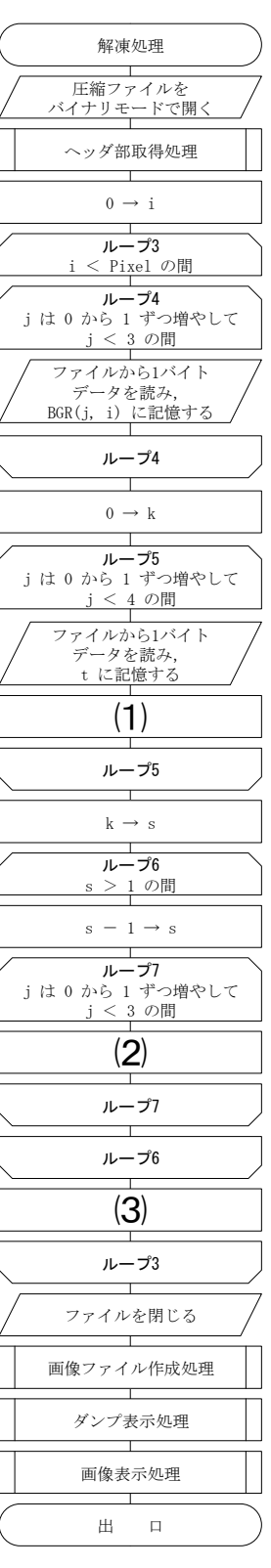

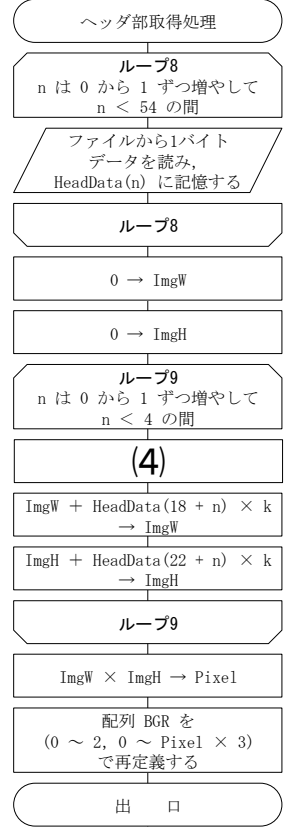

「問題を読みやすくするために,

このページは空白にしてあります。」

 $23 - II - 11$ 

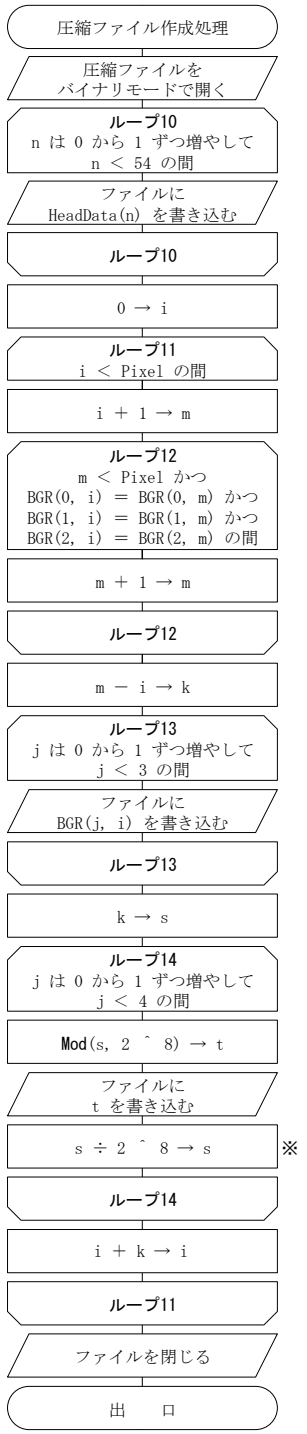

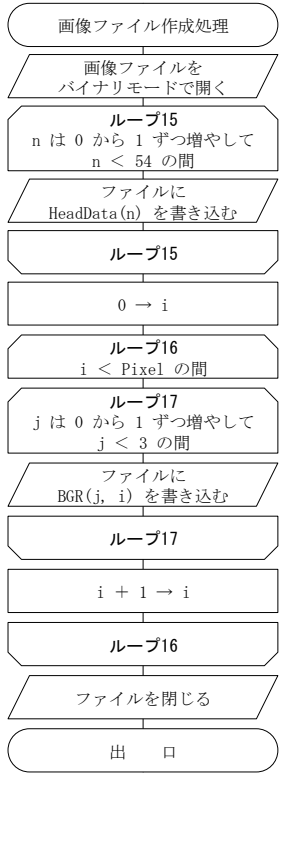

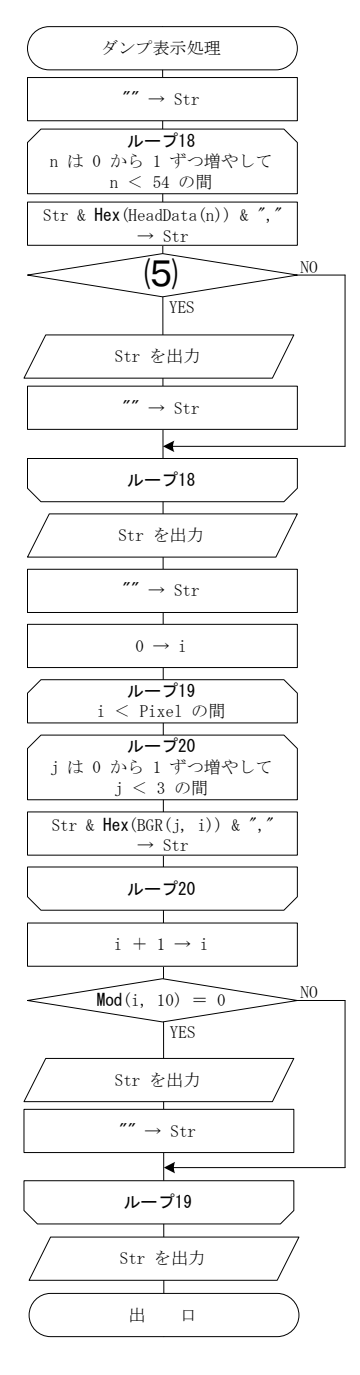

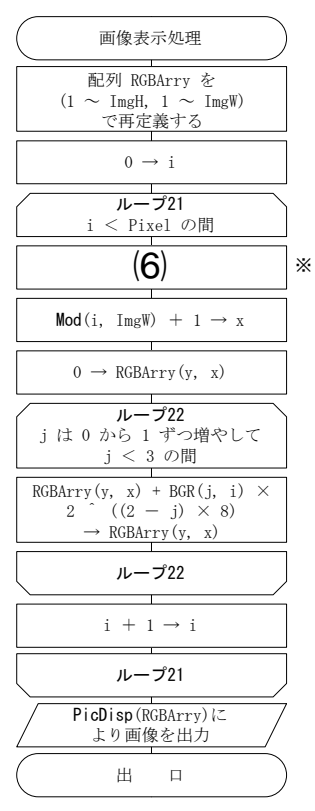

※ 小数点以下切り捨て

(注) 条件式が「かつ」で複合されている場合,先に記述された 条件式が偽になった時点で,判定を終了する。 流れ図の ^ はべき乗演算を, & は文字列結合を表す。

 $\textcircled{2}$  2 3 - II - 1 2

# [Ⅱ]表計算とアルゴリズム 解答用紙

選手番号 得点合計

【1】

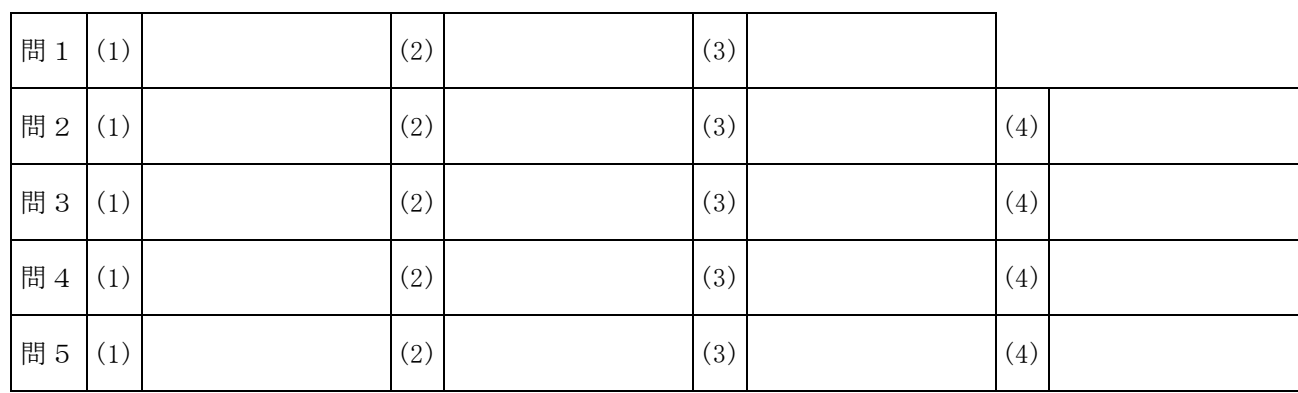

# 【2】

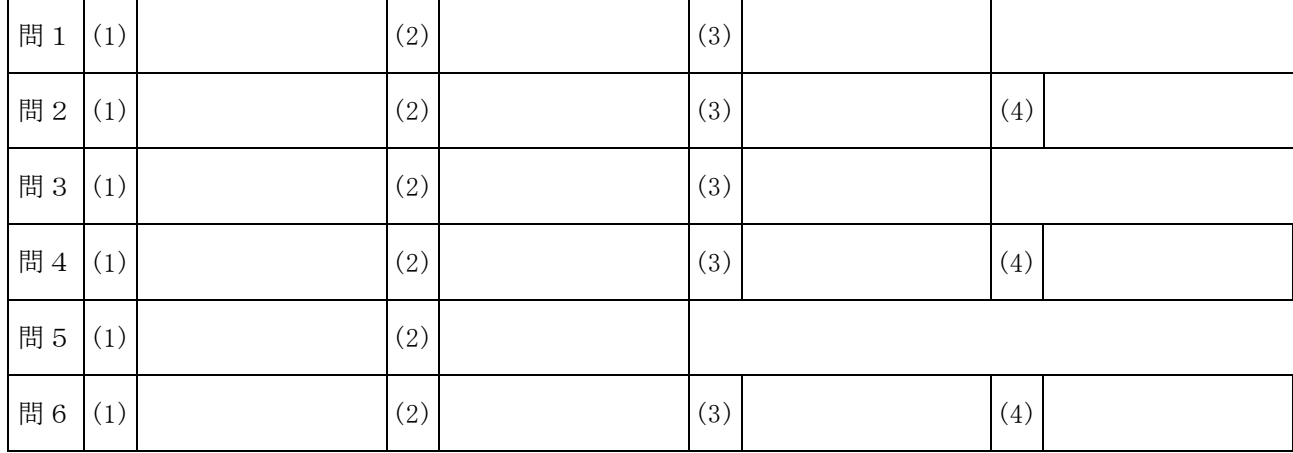

# 【3】

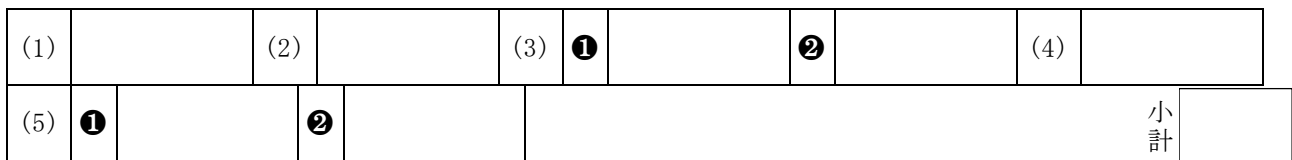

# 【4】

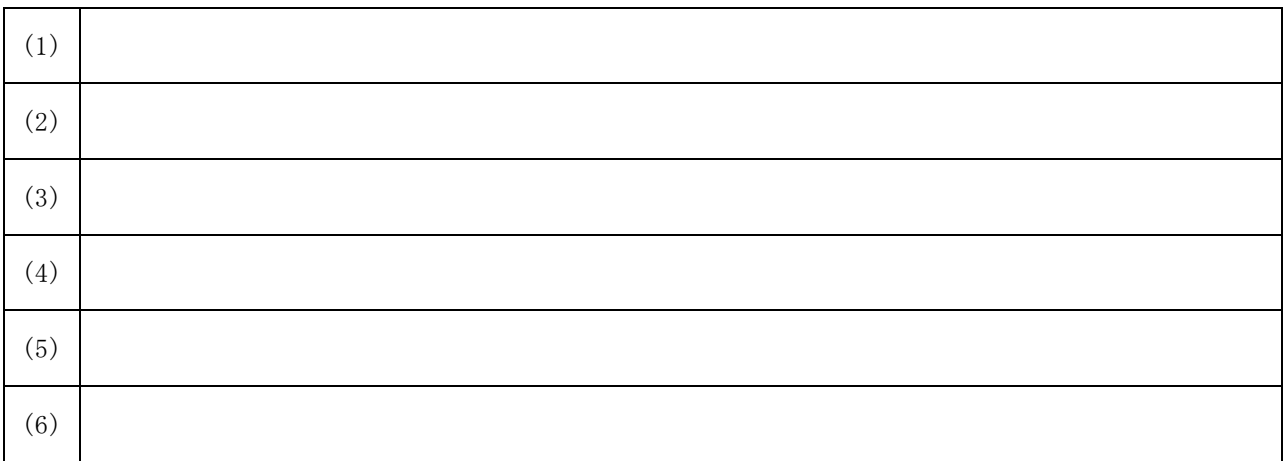

小 計

小 計

全23-Ⅱ-13

### [Ⅱ]表計算とアルゴリズム 審査基準

 $\left. \begin{array}{cc} \scriptstyle{8\ 4\ \text{\AA}} \ \scriptstyle{\#} \ \scriptstyle{\text{5} \ \text{\AA}} \ \scriptstyle{\text{20}} \end{array} \right.$ 計 5 問 計 得点合計 【1】 問1 (1)  $\qquad \qquad \pm$  (2) ウ (3) ア 問2  $|(1)$  ウ  $|(2)$  オ  $|(3)$  エ  $|(4)$  イ 問3 |(1) | カ |(2)| エ |(3)| ウ |(4)| オ 問4  $|(1)$  イ  $|(2)$  ク  $|(3)$  オ  $|(4)$  エ 問5 |(1) | キ |(2) | カ |(3) | ア |(4) | ク 【2】 問 1  $(1)$  \$A\$5:\$A\$14  $(2)$  COLUMN  $(3)$  3 問 2  $|(1)$  \$A5  $|(2)$  \$B5  $|(3)$  RANK  $|(4)$  1 問3 (1)  $\begin{vmatrix} 1 & 5 \end{vmatrix}$  (2)  $\begin{vmatrix} 3 & 5 \end{vmatrix}$  (3)  $\begin{vmatrix} 2 & -1 \end{vmatrix}$ 問4 (1)  $$A$4:A4$  (2) < (3)  $$A$5:SD$14$  (4)  $$A$4:SA$14$ 問 5  $(1)$  SMALL  $(2)$  \$D\$4:\$M\$4 問6  $(1)$  MID  $(2)$  4  $(3)$  LEFT  $(4)$  3 【3】 (1)  $\uparrow$  (2)  $\uparrow$  (3)  $\bullet$   $\circ$   $\bullet$   $\bullet$   $(4)$   $\uparrow$  $(5)$  **0**  $\mathbf{L}$  **0**  $\mathbf{R}$ (3)(5)はすべてができて正答とする (5)❶ ❷順不同 【4】 (1)  $\vert k + t \times 2$  (j × 8) → k 別解 k + t × 256 ^ j → k (2)  $\vert BGR(j, i) \rightarrow BGR(j, i + k - s) \vert$ (3)  $i + k \rightarrow i$ (4)  $\begin{array}{ccc} 2 & \hat{ } & \text{(n)} \times 8 \text{)} \rightarrow \text{k} \end{array}$  別解 256 ^ n → k  $(5)$   $n = 29$ (6)  $\boxed{\text{ImgH} - i \div \text{ImgW} \rightarrow y}$ 20 問ごとに 小 4点 計 問ごとに 5点 小 30